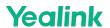

# VCR11

#### Introduction

You can use the VCR11 Remote Control to control the MeetingEye 500. VCR11 uses two AAA batteries (1.5V).

# **VCR11 Compatibility**

For the VCR11 compatibility, please refer to Zoom Room Accessories Compatibility Lists.

## **How to Use**

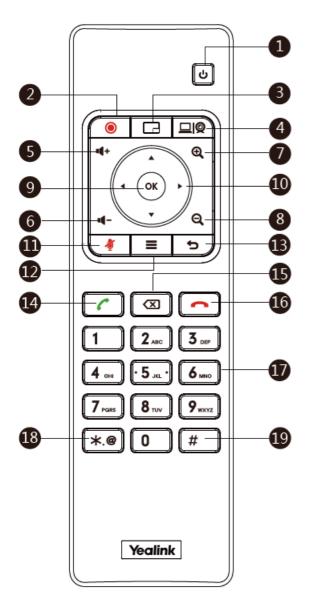

| No. | Name | Description |   |
|-----|------|-------------|---|
|     |      |             | 4 |

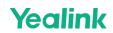

| 1  | Power<br>on/off Key        | Put the system to sleep mode or wake up the system.                                                                                                    |
|----|----------------------------|----------------------------------------------------------------------------------------------------|
| 2  | Video<br>Recording<br>Key* | Start/stop recording the video and the audio.                                                                                                    |
| 3  | Layout Key                 | <ul> <li>On the home screen, pressing the key will join the first meeting on the meeting list.(Teams)</li> <li>On the home screen or during a meeting, press and hold the key for 5 seconds will bring up the sidebar.</li> </ul>                                                                                                    |
| 4  | Custom<br>Key*             | Customizable shortcuts are available.                                                                                                    |
| 5  | Volume up<br>key           | Increase the speaker volume.                                                                                                    |
| 6  | Volume<br>down key         | Reduce the speaker volume.                                                                                                    |
| 7  | Zoom in key                | Zoom in the camera's focal length.                                                                                                    |
| 8  | Zoom out<br>key            | Zoom out the camera's focal length.                                                                                                    |
| 9  | OK key                     | Go to the sub-menu to confirm the action or select one item.                                                                                                    |
| 10 | Navigation<br>Key          | - Navigate through menu items Pan and tilt the camera to adjust the viewing angle.                                                                                                    |
| 11 | Mute Key                   | Mute or unmute the microphone.                                                                                                    |
| 12 | Home key                   | Press and hold the button for 5 seconds to bring up the sidebar.                                                                                                    |
| 13 | Back key                   | Return to the previous menu.                                                                                                    |
| 14 | Off-hook<br>Key            | Enter the pre-dialing screen, the dialing screen or the answering screen.                                                                                                    |
| 15 | Delete Key                 | Delete one character at a time. Press and hold to delete all characters in the input field.                                                                                                    |
| 16 | On-hook<br>Key             | End a call or exit a meeting call.                                                                                                    |
| 17 | Keypad                     | <ul> <li>Enter digits.</li> <li>Go to the Dial page.</li> <li>In the camera control interface, if a preset position has been set for a specific number key, pressing that number key will activate the corresponding preset position. If you press and hold the number key for 5 seconds, it will replace the corresponding preset position.</li> </ul> |
| 18 | Character<br>Key           | Enter the special characters *.@.                                                                                                    |

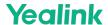

| 19 | Pou | und key | Enter the pound key (#). |
|----|-----|---------|--------------------------|
|----|-----|---------|--------------------------|

<sup>\*</sup>Coming soon.

# **FAQ**

### Does the VCR11 remote control support camera preset?

The VCR11 remote control supports up to 9 camera presets.

- To add a camera preset for the first time, you need to go to More > Settings > Device Settings > Camera > Camera Settings.
- 2. Press the **OK** key on the VCR11 to select **Preset**.
- 3. Click **Add**. Press the 1-9 number keys of the VCR11 to apply the camera preset of the corresponding number. Press and hold for about 3 seconds to replace the camera preset with the corresponding number. For more information, please refer to Camera Preset.